1.登入帳戶>點選學術獎補助申辦及查詢>專題研究計畫(含構想書..... ..)

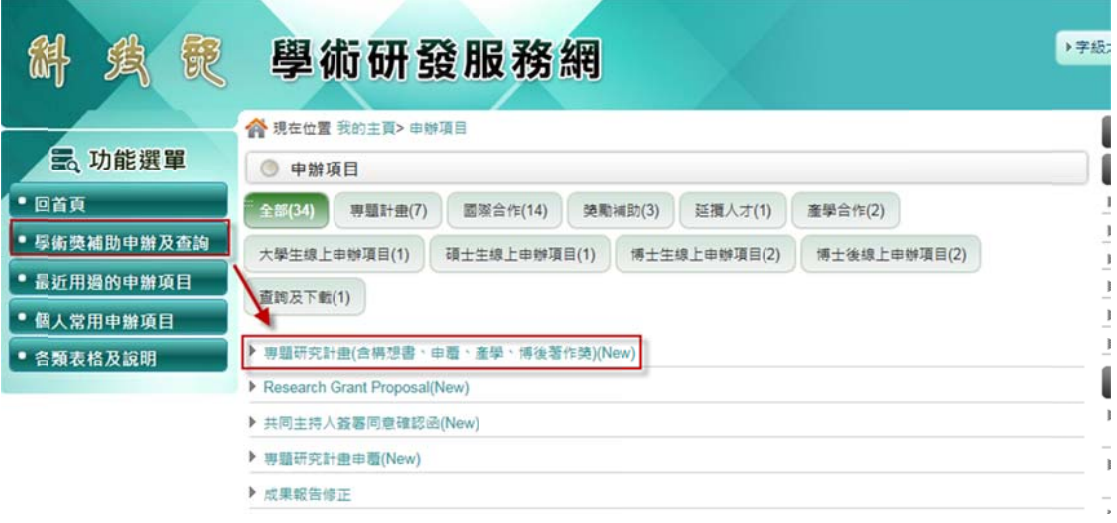

## 2.申 申請系統點選 新增申請 案

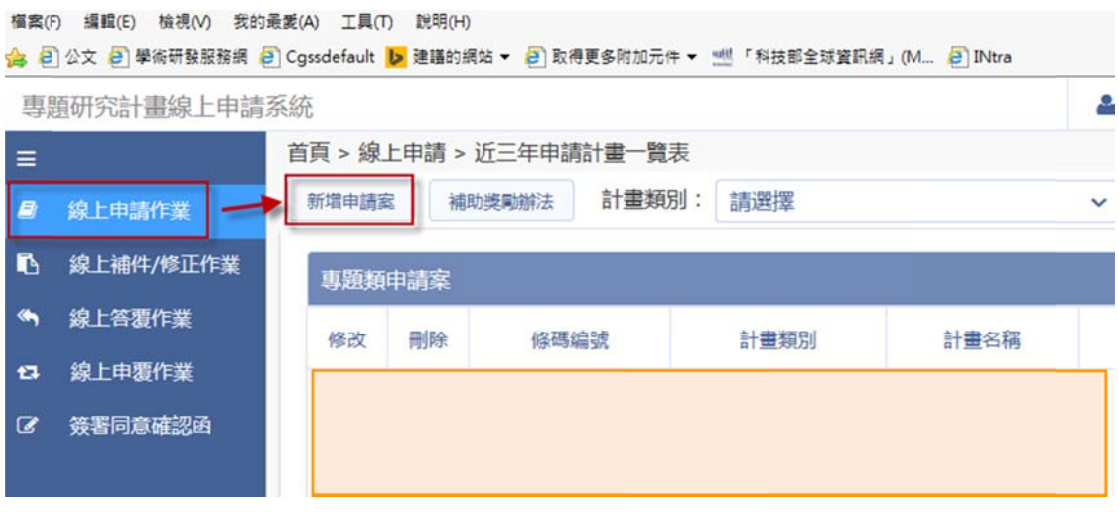

## 3.計畫一覽表點選申請類別

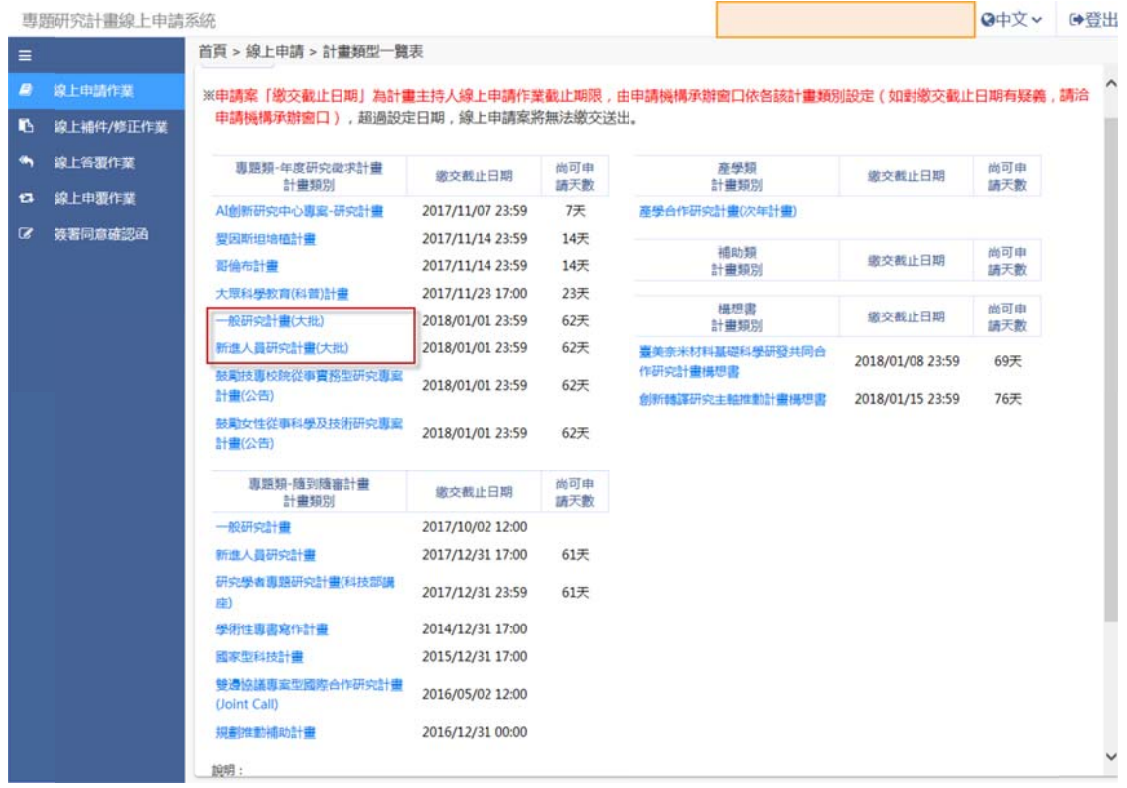